Accesorio de fax analógico HP LaserJet 500 Guía de referencia rápida

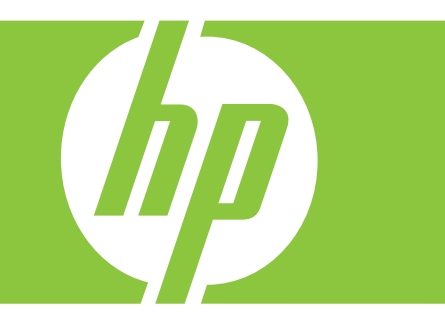

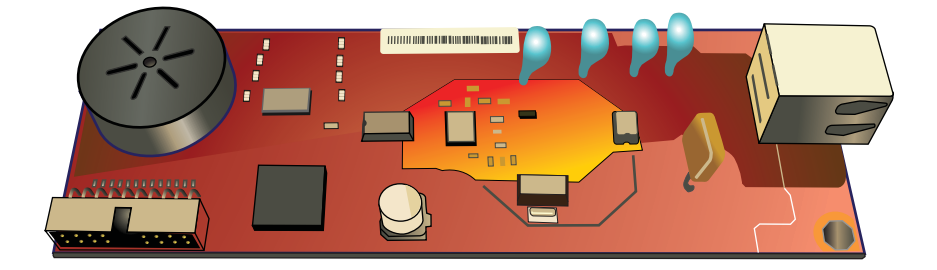

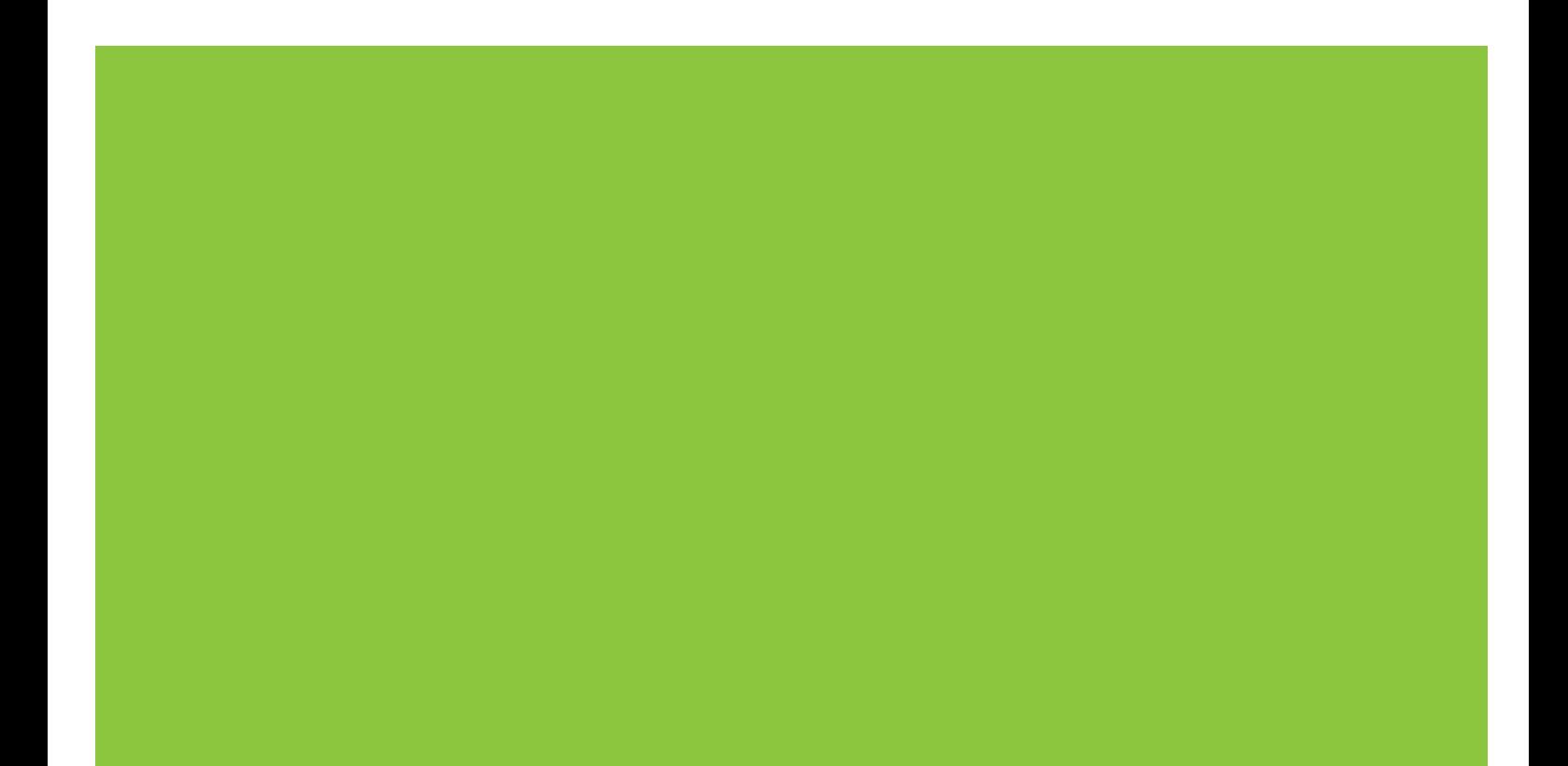

# Resumen de consulta rápida

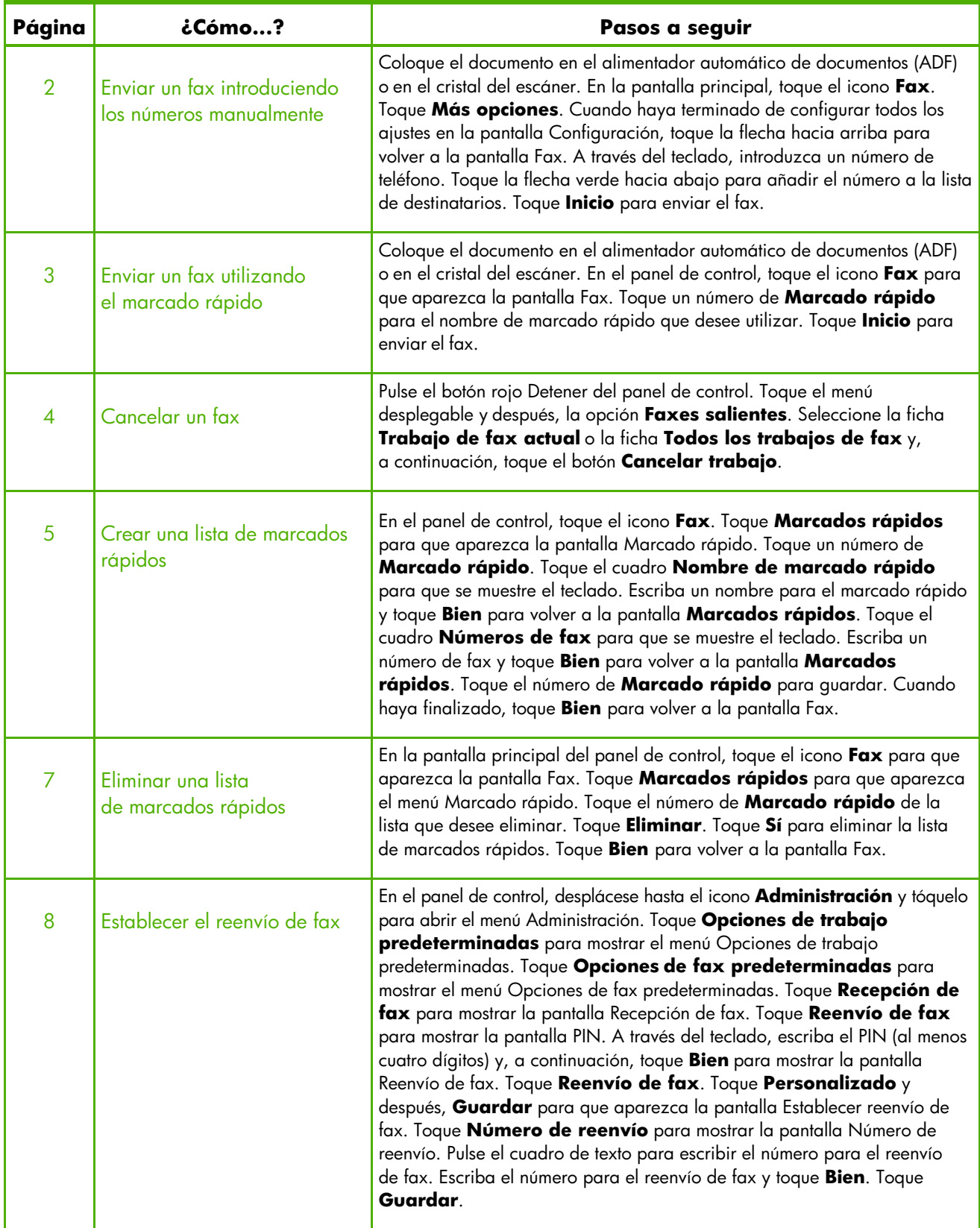

# Pantalla de funciones de fax

La pantalla de funciones de fax se utiliza para enviar faxes. Para acceder a esta pantalla, pulse el icono **Fax** que aparece en la pantalla Inicio del panel de control.

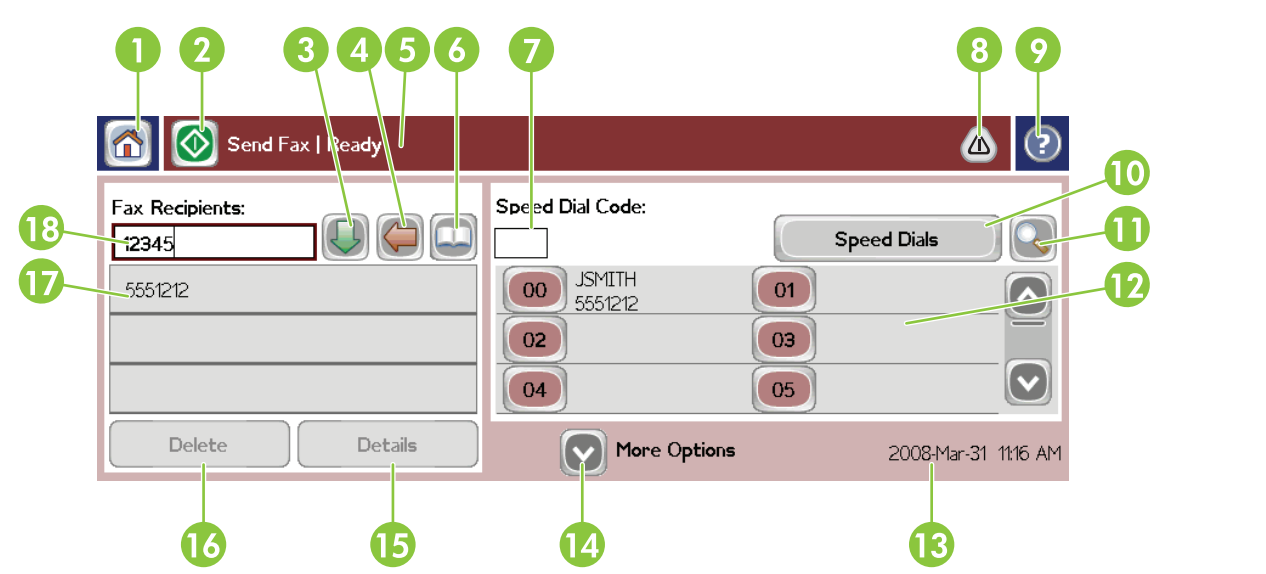

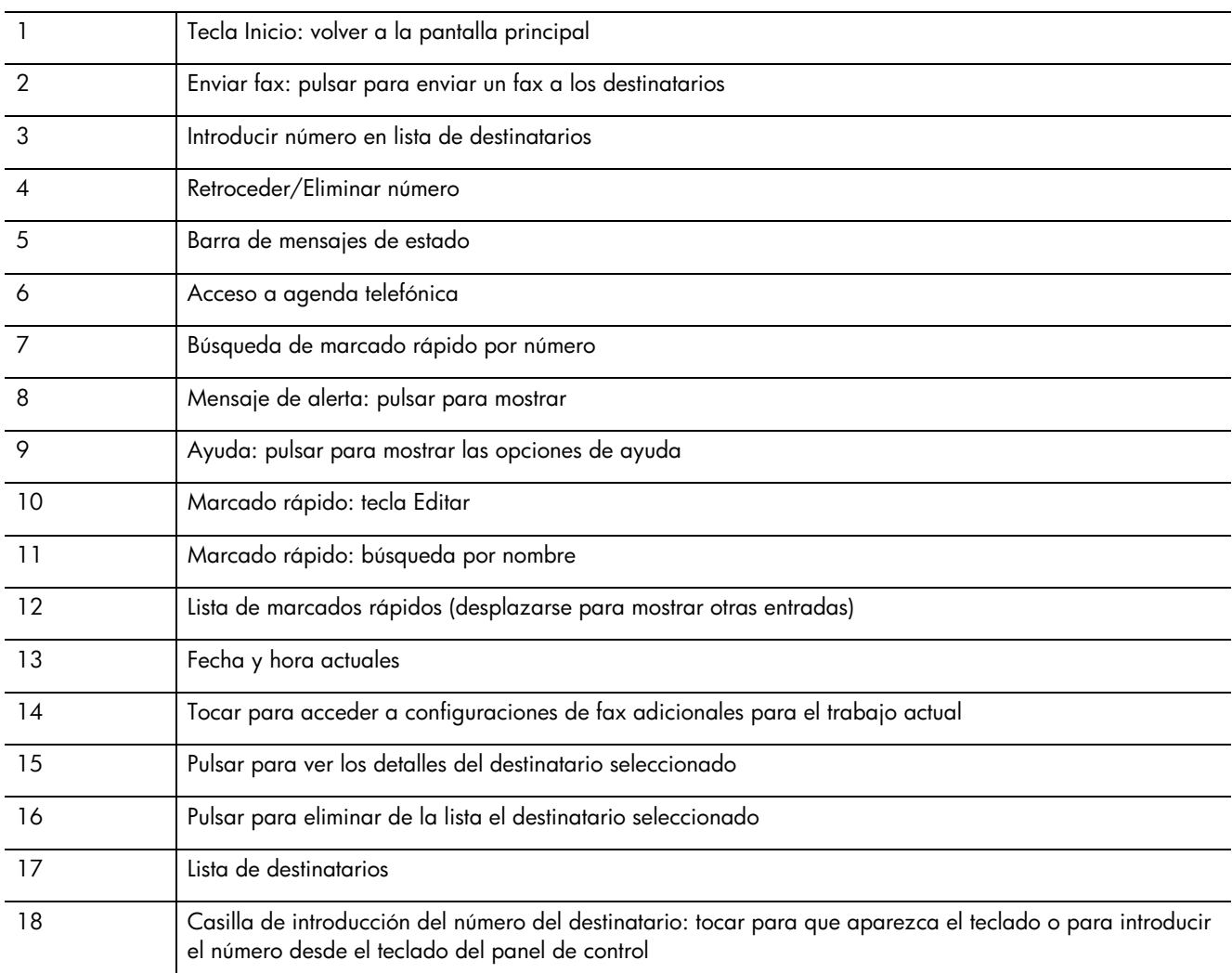

# Enviar un fax

#### Enviar un fax introduciendo los números manualmente

**1** Coloque el documento en el alimentador automático de documentos (ADF) o en el cristal del escáner.

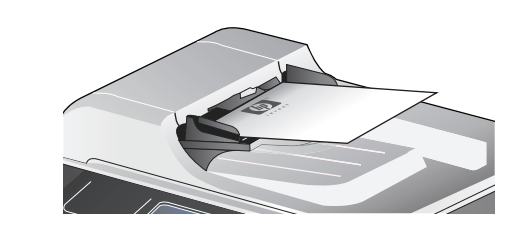

- **2** En la pantalla principal, toque el icono **Fax**.
- **3** Toque **Más opciones**. Compruebe que la configuración de Describir original coincide con la del original.
- **4** Cuando haya terminado de configurar todos los ajustes en la pantalla Configuración, toque la flecha hacia arriba para volver a la pantalla Fax.
- **5** A través del teclado, introduzca un número de teléfono. Toque la flecha verde hacia abajo para añadir el número a la lista de destinatarios.

Para eliminar un número de la lista, toque el número y, a continuación, toque **Eliminar**.

**6** Toque **Inicio** para enviar el fax.

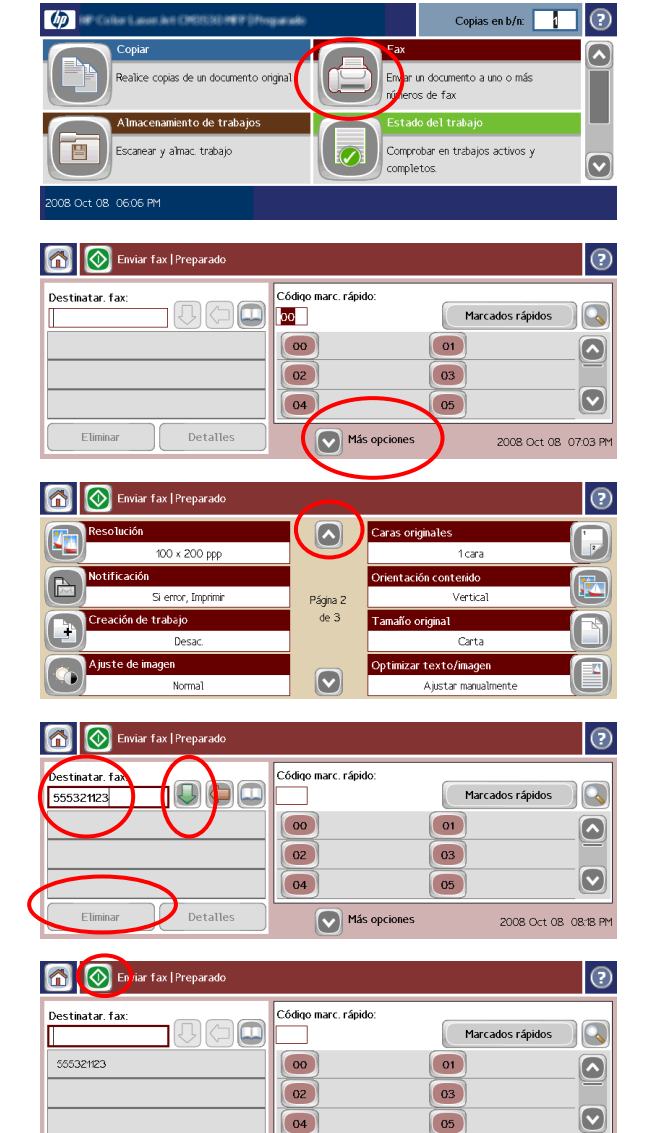

 $\nabla$  Más opciones

2008 Oct 08 08:19 PM

Detalle

Elimi

#### Enviar un fax utilizando el marcado rápido

- **1** Coloque el documento en el alimentador automático de documentos (ADF) o en el cristal del escáner.
- **2** En el panel de control, toque el icono **Fax** para que aparezca la pantalla Fax.
- **3** Toque un número de **Marcado rápido** para el nombre de marcado rápido que desee utilizar.

El nombre de marcado rápido aparecerá en la sección **Destinatarios de fax** de la pantalla Fax.

**4** Toque **Inicio** para enviar el fax.

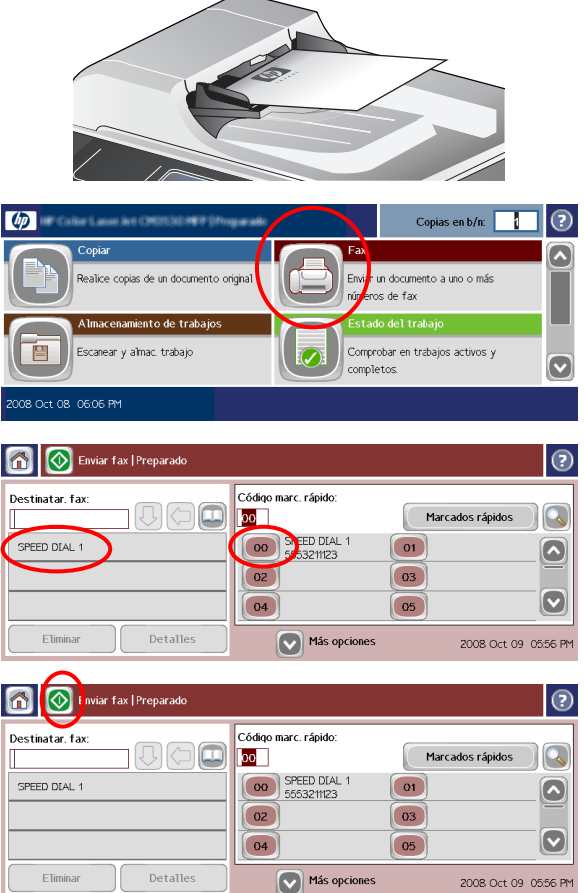

# Cancelar un fax

**1** Pulse el botón rojo Detener del panel de control. Se abrirá la pantalla **Estado del trabajo**.

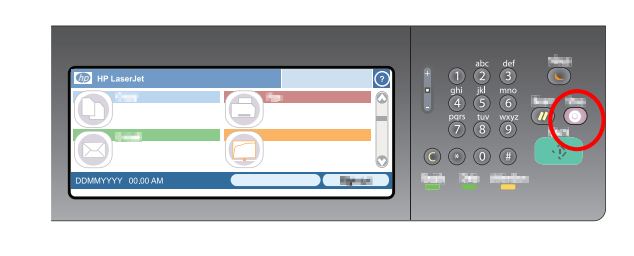

 $\overline{\mathbf{u}}$ 

Activo

**Faxes** salientes

 $\odot$ 

Registro de trabajos

- **2** Toque el menú desplegable y después, la opción **Faxes salientes**.
- **3** Seleccione la ficha **Trabajo de fax actual** o la ficha **Todos los trabajos de fax** y, a continuación, toque el botón **Cancelar trabajo**.

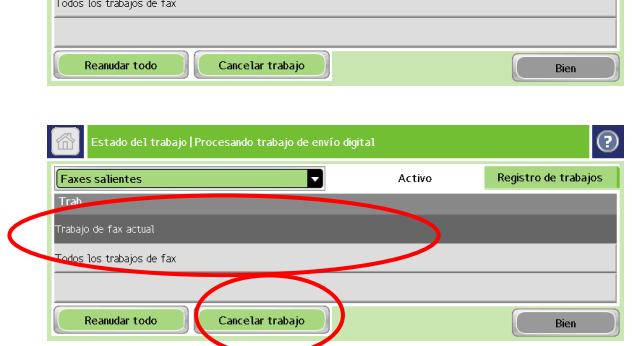

### Crear una lista de marcados rápidos

 $\omega$ 

冒

Destinatar. fax

Etimina

Marcado rápido

Números de fax

Marcado rápid

[00] Marcado rápido:

Mayús

 $\mathbf{Alt}$  $\pmb{\mathcal{O}}$ 

Marcado rápido:

Speed Dial

—————<br>Números de t

[OO]Números de fax:

 $\left( \cdot \right)$ 

Mayús Alt  $\pmb{\circ}$ 

.<br>Realice copias de un documento origina

- **1** En el panel de control, toque el icono **Fax** para que aparezca la pantalla Fax.
- **2** Toque **Marcados rápidos** para que aparezca la pantalla Marcado rápido.
- **3** Toque un número de **Marcado rápido**.
- **4** Toque el cuadro **Nombre de marcado rápido** para que se muestre el teclado.
- **5** Escriba un nombre para el marcado rápido y toque **Bien** para volver a la pantalla **Marcados rápidos**.
- **6** Toque el cuadro **Números de fax** para que se muestre el teclado.
- **7** Escriba un número de fax y toque **Bien** para volver a la pantalla **Marcados rápidos**.

 $(2) (3) (3) (4) (5) (6) (6) (7) (8)$ 

www.hp.com

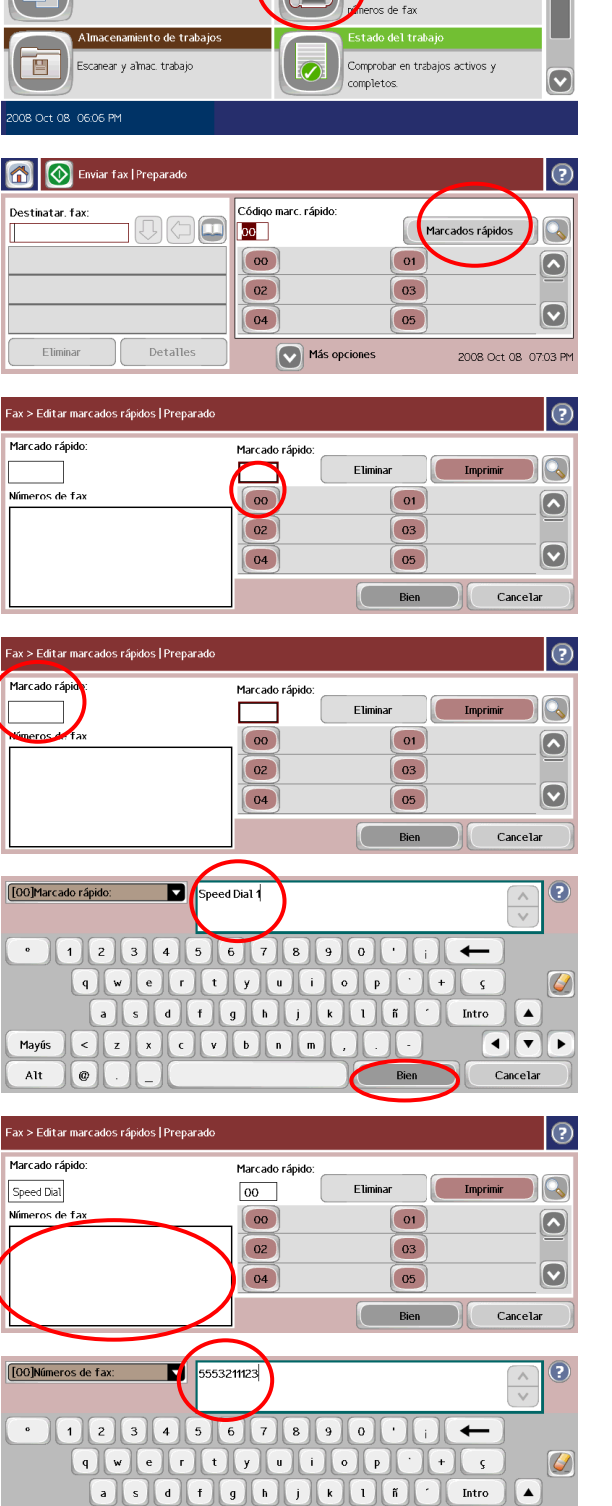

 $\odot$ 

 $\overline{\blacktriangle}$ 

Copias en b/n:

un documento a uno o más

 $\bigcap \nabla$  $\overline{\phantom{a}}$ 

Cancelar

Bien

- **8** Toque el número de **Marcado rápido** para guardar. El nombre y el número de fax aparecerán junto al número de **Marcado rápido**.
- **9** Repita los pasos del 3 al 8 para introducir todos los números de marcado rápido.
- **10** Cuando haya finalizado, toque **Bien** para volver a la pantalla Fax.

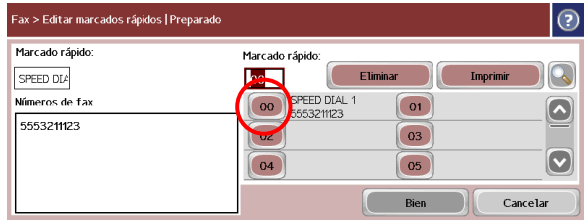

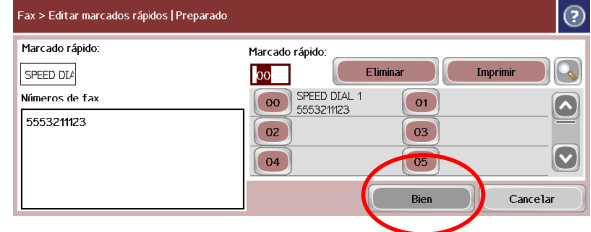

# Eliminar una lista de marcados rápidos

- **1** En la pantalla principal del panel de control, toque el icono **Fax** para que aparezca la pantalla Fax.
- **2** Toque **Marcados rápidos** para que aparezca la pantalla Marcado rápido.
- **3** Toque el número de **Marcado rápido** de la lista que desee eliminar.

**4** Toque **Eliminar**.

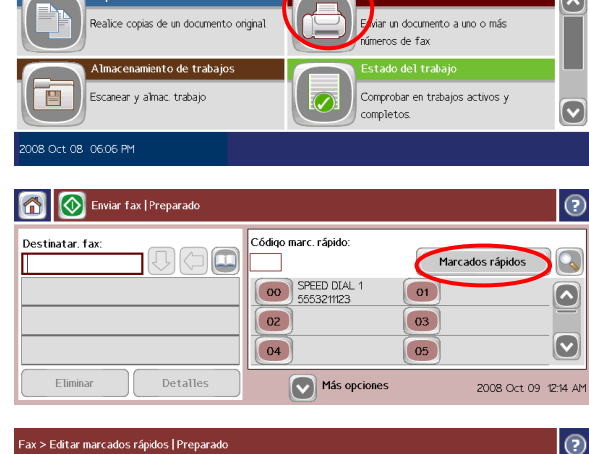

Copias en b/n:  $\boxed{1}$ 

 $| \odot$ 

 $\left( p\right)$  and  $\left( p\right)$ 

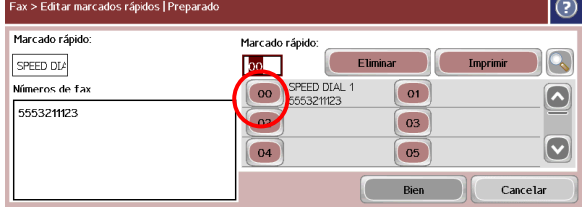

- |<br>| Fax > Editar marcados rápidos | Preparado  $\odot$ Marcado rápido: Marcado rápido  $\overline{\mathcal{C}}$  $\overline{\phantom{a}}$ SPEED DLA OO SPEED DIA Números de fax  $\overline{01}$  $\boxed{\bullet}$ 555321123  $\boxed{02}$  $\boxed{03}$  $\boxed{\textcolor{blue}{\bigcirc}}$  $\boxed{05}$  $\boxed{04}$ Cancelar Bien
- **5** Toque **Sí** para eliminar la lista de marcados rápidos.
- **6** Toque **Bien** para volver a la pantalla Fax.

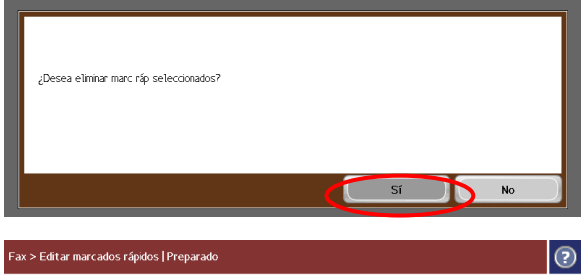

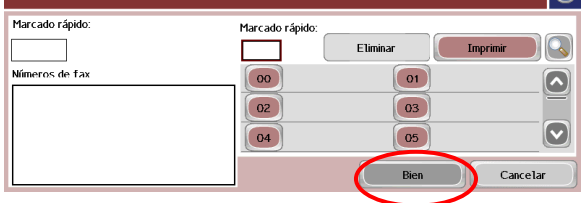

### Establecer el reenvío de fax

- **1** En el panel de control, desplácese hasta el icono **Administración** y tóquelo para abrir el menú Administración.
- **2** Toque **Opciones de trabajo predeterminadas** para mostrar el menú Opciones de trabajo predeterminadas.
- **3** Toque **Opciones de fax predeterminadas** para mostrar el menú Opciones de fax predeterminadas.
- **4** Toque **Recepción de fax** para mostrar la pantalla Recepción de fax.
- **5** Toque **Reenvío de fax** para mostrar la pantalla PIN.
- **6** A través del teclado, escriba el PIN (al menos cuatro dígitos) y, a continuación, toque **Bien** para mostrar la pantalla Reenvío de fax.
- **7** Toque **Reenvío de fax**.

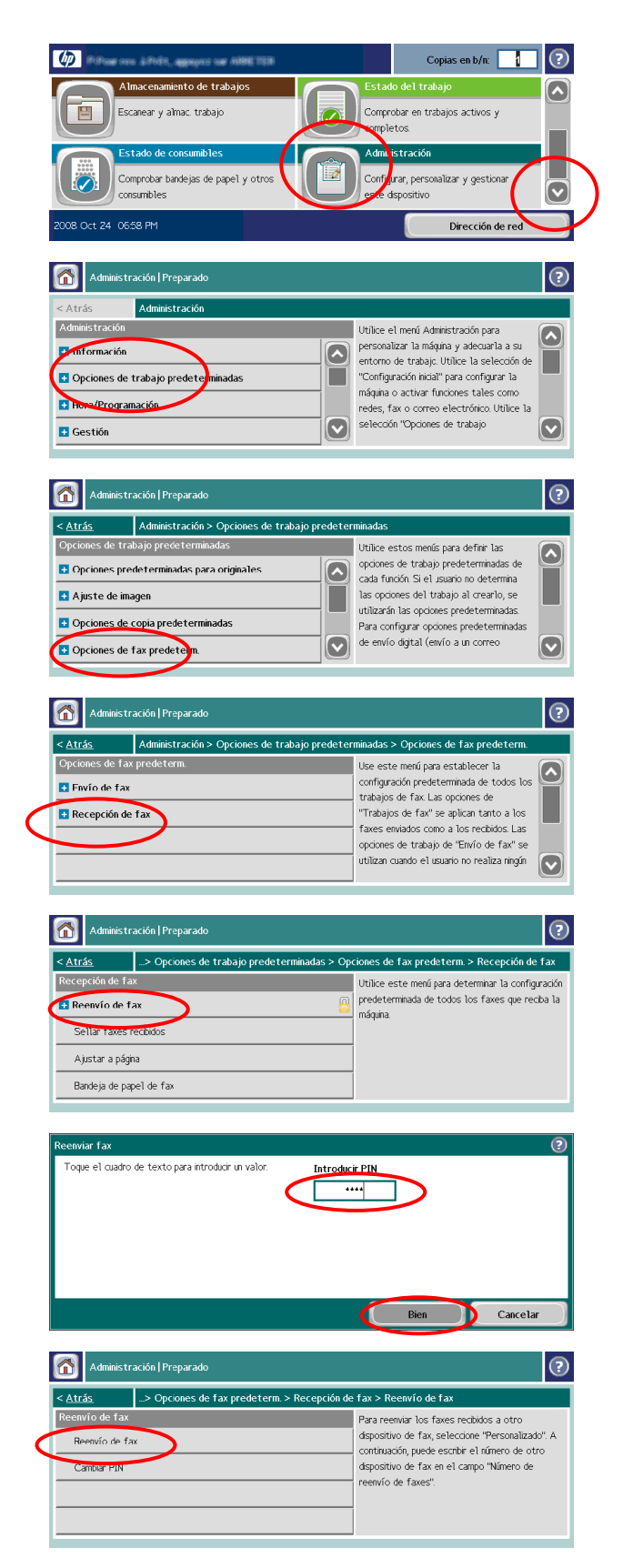

- **8** Toque **Personalizado** y después, **Guardar** para que aparezca la pantalla Establecer reenvío de fax.
- **9** Toque **Número de reenvío** para mostrar la pantalla Número de reenvío.
- **10** Pulse el cuadro de texto para escribir el número para el reenvío de fax.
- **11** Escriba el número para el reenvío de fax y toque **Bien**.
- **12** Toque **Guardar**.

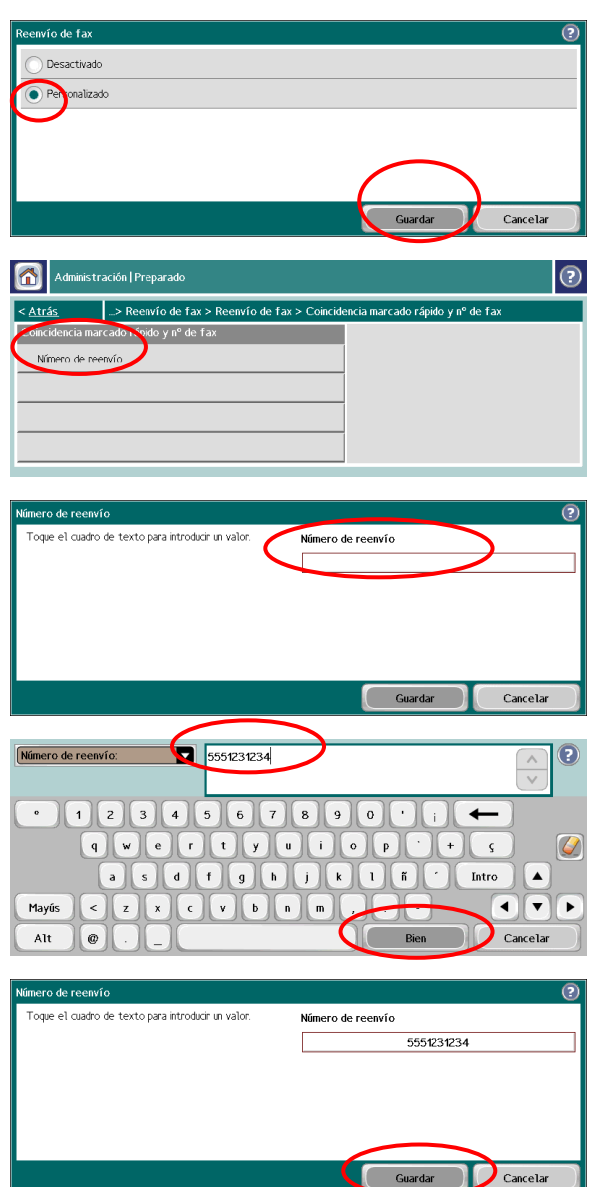

© 2008 Hewlett-Packard Development Company, L.P.

www.hp.com

Queda prohibida la reproducción, adaptación o traducción sin el consentimiento previo por escrito, salvo cuando lo permitan las leyes de copyright.

Esta información está sujeta a modificaciones sin previo aviso.

Las únicas garantías de los productos y servicios HP se exponen en las declaraciones de garantía expresa que se incluyen con los mismos. Nada de lo mencionado en el presente documento deberá interpretarse como constituyente de una garantía adicional. HP no será responsable de los posibles errores técnicos, de edición u omisiones que contenga este documento.

Recursos

Se ofrece información de asistencia para productos en el sitio web www.hp.com/go/mfpfaxaccessory500.

Simulaciones de MFP en el sitio web "Use My MFP" de HP:

■ www.hp.com/go/usemymfp

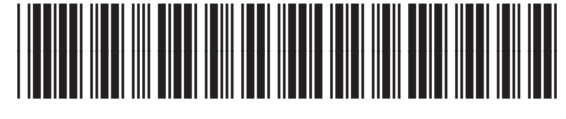

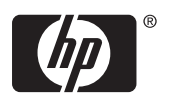